# Chapter 3 -Taking Photos

This chapter describes the process of taking photos with your HP PhotoSmart C500 Digital Camera, including how to take Still, Burst, and Timelapse photos, and detailed descriptions of adjusting the camera settings. If you want a quick overview, see the Basics guide that you received with your camera.

There are three settings you can use to take photos: Still, Burst, and Timelapse.

- **Still**Use this setting for taking a single color or black and white photo.
- **Burst**Use this setting for taking up to 4 photos in rapid succession.
- **Timelapse** Use this setting for taking several photos, with a set amount of time (1 minute to 24 hours) between photos.
- Tip: The Burst setting is ideal for taking action photos. Use the Timelapse setting for observing a subject over a longer period of time.

# **Overview**

## Taking a Photo

The HP PhotoSmart C500 Digital Camera has a 2-step **Shutter** button. When you press the **Shutter** button 1/2 way down, the camera adjusts the focus and exposure of the photo. After these settings are adjusted, a green light appears to the left of the viewfinder, indicating that you can press the **Shutter** button all the way down to take the photo. You may want to practice to get used to the timing, before taking important photos.

#### **To take a photo:**

- 1. Remove the lens cover.
- 2. Turn the camera on and turn the camera mode dial to **Rec**.

The camera is automatically ready to take a Still photo.

- 3. Frame your subject in the viewfinder.
- 4. Press and hold the **Shutter** button 1/2 way down to allow the camera to adjust the focus and exposure.

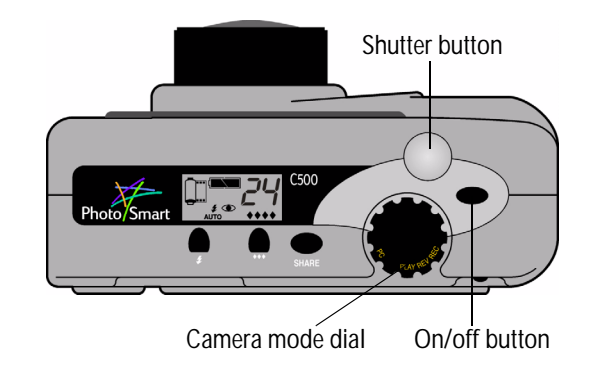

- 5. When you see the green light to the left of the viewfinder, press the **Shutter** button all the way down to take the photo. Wait for the beeps, indicating your photo has been taken, then release the **Shutter** button.
- Tip: When you are taking a photo, be especially careful to keep your fingers away from the lens, flash, and sensors on the front of the camera. The following illustrations give you examples of how to hold the camera.

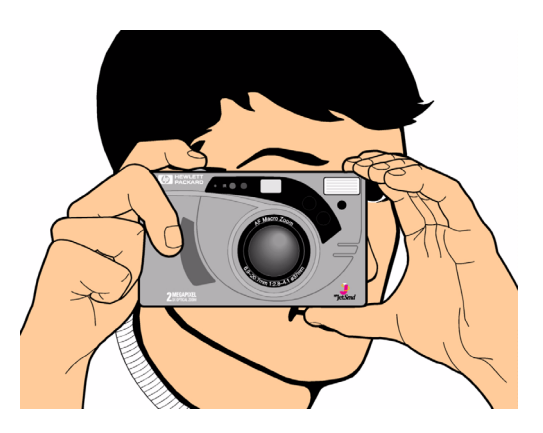

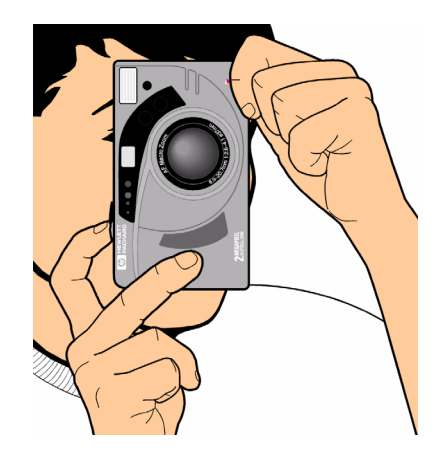

### Checking the Camera Status

Use the status LCD and the color LCD to check the status of the camera. Basic camera information such as battery level, number of photos remaining, photo quality, flash status, and memory card status display on the status LCD. The color LCD shows information such as the number of photos stored on the memory card, the current compression level, resolution setting, and battery status.

### Using the Status LCD

Use the status LCD on the top of the camera to check the status of the memory card, the battery level, and the number of photos available on the memory card. The status LCD also displays the flash and photo quality settings, and any camera error messages.

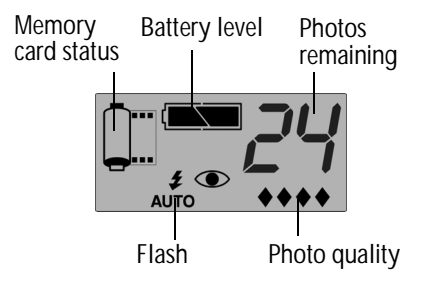

#### **To view the camera status on the status LCD:**

•Press the **on/off** button to turn the camera on.

Individual icons are discussed throughout this guide or you can see a list of all the icons in Appendix B "Icons" on page 129.

### Using the Color LCD

Use the color LCD on the back of the camera to check current camera settings and status, including the number of photos stored on the memory card, and the compression and resolution settings.

#### **To view the camera status on the color LCD:**

- 1. Turn the camera on and turn the camera mode dial to **Rec**.
- 2. Press the **color LCD on/off** button to turn the color LCD on.
- 3. Press the **Status** button (right soft key).

The color LCD displays the current camera settings and status. To change the camera settings, use the camera menus. See the following sections of this chapter for details. One or more icons may also appear on the Status screen, depending on the camera status.

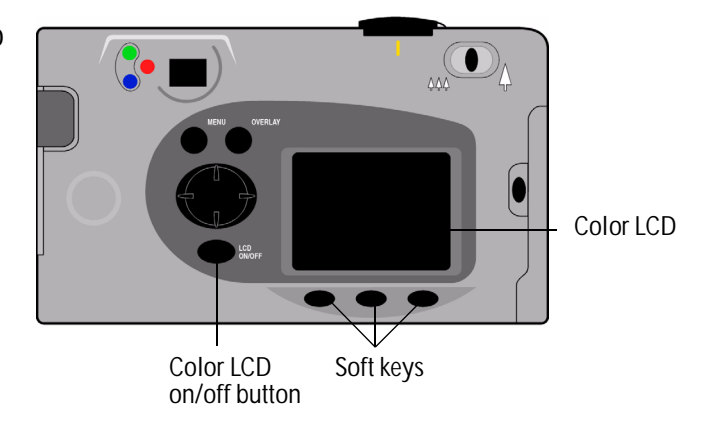

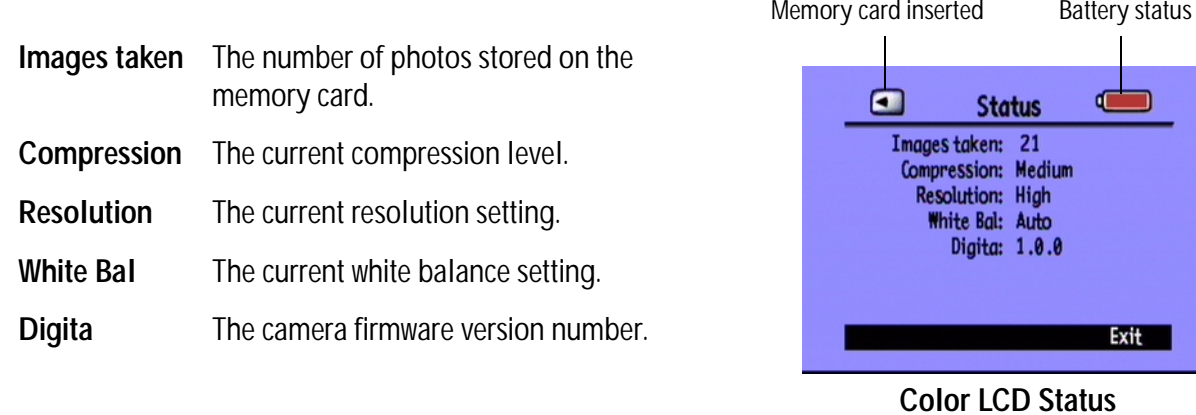

4. When you have finished viewing the camera status, press the **Exit** button (right soft key).

# Taking Still, Burst and Timelapse Photos

# Taking Still Photos

Use the **Still** setting to take one photo each time you press the **Shutter** button.

#### **To take a Still photo:**

- 1. Remove the lens cover.
- 2. Turn the camera on and turn the camera mode dial to **Rec**.

The status LCD displays the approximate number of photos available on the memory card. The camera is not ready until this number appears.

- 3. Adjust your camera settings as needed. See ["Adjusting the](#page-12-0)  [Camera Settings" on page 42](#page-12-0) for details.
- 4. Press the **color LCD on/off** button to turn the color LCD on, then press the left soft key until the **Still** icon appears on the lower overlay bar.
	- Tip: To conserve battery power, turn the color LCD off after you choose the photo type.
- 5. Frame your subject in the viewfinder, then press and hold the **Shutter** button 1/2 way down to allow the camera to adjust the focus and exposure. If you see an orange light to the left of the viewfinder, you may need to change the flash setting to adjust for the lighting conditions.

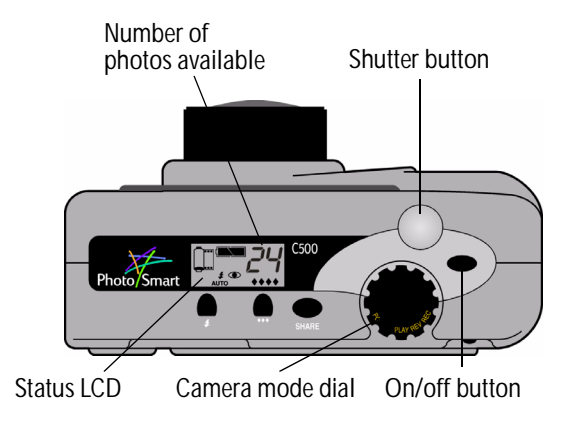

- 6. When you see the green light to the left of the viewfinder, press the **Shutter** button all the way down to take the photo. Wait for the beeps, indicating the photo has been taken, before releasing the **Shutter** button.
- 7. If Instant Review is on, your photo appears briefly on the color LCD. If you are happy with the photo, press the **Save** button (right soft key) to save it on the memory card. If not, press the **Delete** button (center soft key) to discard the photo and try again. If you do not press either button, the camera automatically saves the photo.

### Taking Burst Photos

Use the Burst setting to take photos in rapid succession while holding the **Shutter** button down. You can take up to four photos at a rate of one to three frames per second. The Burst setting is recommended for taking action photos. The default Burst rate is two frames per second. If you want to change the Burst rate, see below. Note that you cannot use the flash for Burst photos; the flash button is inactive.

Note: Burst photos take longer to process than Still photos because the camera takes up to three frames per second rather than a single photo.

#### **To take Burst photos:**

1. Turn the camera on and turn the camera mode dial to **Rec**.

The status LCD displays the approximate number of photos available on the memory card. The camera is not ready until this number appears.

- 2. Adjust your camera settings as needed. See ["Adjusting the](#page-12-0)  [Camera Settings" on page 42](#page-12-0) for details.
- 3. Press the **color LCD on/off** button to turn the color LCD on. Status LCD

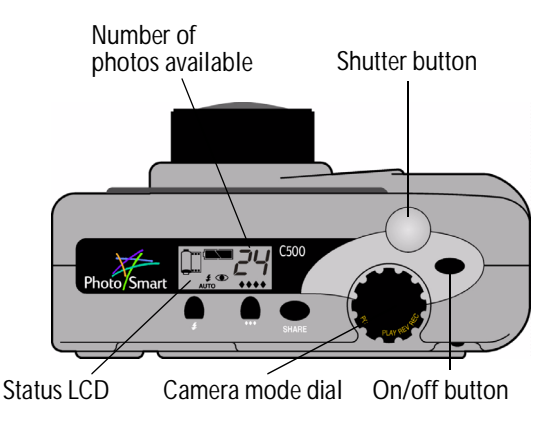

- 4. Press the left soft key until the **Burst** icon appears on the lower overlay bar.
	- Tip: To conserve battery power, turn the color LCD off after you choose the photo type.

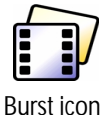

If there is not enough space on the memory card for the number of photos specified, the red light to the left of the viewfinder flashes and the upper overlay bar displays "Not enough memory." To solve this problem, insert a new memory card, or try a lower photo quality setting.

- 5. Frame your subject in the viewfinder, then press and hold the **Shutter** button 1/2 way down to allow the camera to adjust the focus and exposure. If you see an orange light to the left of the viewfinder, there may not be enough light on your subject. You can still take the photo.
- 6. When you see a green light to the left of the viewfinder, press the **Shutter** button all the way down and hold it for the amount of time you want to take photos, or until the camera beeps.
	- Tip: If you are taking an action sequence, you can move the camera to follow your subject as you hold the **Shutter** button down.
- 7. If Instant Review is on, your first photo appears briefly on the color LCD. If you are happy with the photo, press the **Save** button (right soft key) to save the series of photos on the memory card. If not, press the **Delete** button (center soft key) to discard the photos and try again. Pressing **Delete** discards the entire series of photos, not just the first photo. If you do not press either button, the camera automatically saves the photo.

#### **To change the Burst rate:**

- 1. Turn the camera on and turn the camera mode dial to **Rec**.
- 2. Press the **Menu** button.

The color LCD displays the **Media Settings** menu.

- 3. Use the 4-way arrow button to scroll to **Burst**.
- 4. Press the **Edit** button (left soft key), and then scroll down to **Burst Rate**.
- 5. Use the 4-way arrow button to choose the desired setting, from 1 to 3 frames per second.

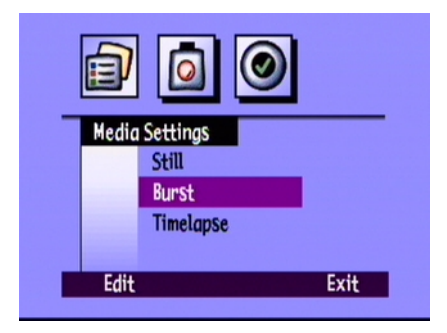

6. Press the **Exit** button (right soft key) twice to save your settings and exit the menus.

### Taking Timelapse Photos

Use the Timelapse setting to take a series of photos at preset time intervals. You can specify the number of photos you want the camera to take, as well as the amount of time between photos. It is recommended that you attach the camera to a tripod, or place it on a firm surface at an appropriate distance and height from the subject, to keep the camera steady.

It is recommended that you use an AC power adapter for long Timelapse photo sequences. See "Using an AC Power Adapter (recommended)" on page 29 for more information.

Tip: By default the camera takes 10 photos with 1 minute intervals between photos. If you want to change the Timelapse settings, see below.

#### **To take Timelapse photos:**

1. Turn the camera on and turn the camera mode dial to **Rec**.

The status LCD displays the approximate number of photos available on the memory card. The camera is not ready until this number appears.

- 2. Adjust your camera settings as needed. See ["Adjusting the](#page-12-0)  [Camera Settings" on page 42](#page-12-0) for details.
- 3. Press the **color LCD on/off** button to turn the color LCD on.
- 4. Press the left soft key until the **Timelapse** icon appears on the lower overlay bar.
	- Tip: To conserve battery power, turn the color LCD off after you choose the photo type.

If there is not enough space on the memory card for the number of photos specified, the red light to the left of the viewfinder flashes and the upper overlay bar displays "Not enough memory." To solve this problem, insert a new memory card, try a lower photo quality setting or decrease the number of photos specified in the Timelapse settings.

5. Frame your subject in the viewfinder, then press and hold the **Shutter** button 1/2 way down to allow the camera to adjust the focus and exposure. If you see an orange light to the left of the viewfinder, there may not be enough light on your subject. You can still take the photo.

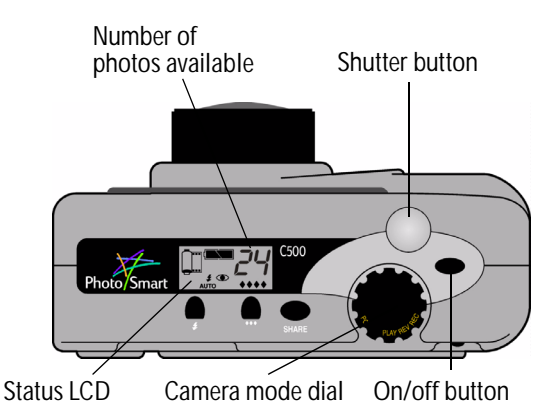

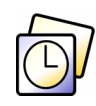

6. When you see a green light to the left of the viewfinder, press the **Shutter** button all the way down to take the first photo. Wait for the beeps, indicating the photo has been taken, before releasing the **Shutter** button.

The camera automatically takes the number of photos at the time interval specified in the Timelapse settings.

- $\overline{I}$  If you want to stop taking photos before the camera reaches the number of photos specified in the Timelapse settings, press the **Stop** button (right soft key).
- 7. If Instant Review is on and you are using an AC power adapter, your first photo appears on the color LCD; an indicator on the upper overlay bar shows the number of photos that have been taken and a timer counts down the time until the next photo is taken.

If Instant Review is on and you are using batteries, your first photo appears briefly on the color LCD. The color LCD turns itself off after 30 seconds.

Once the series of photos has been taken and the first photo appears on the color LCD, press the **Save** button (right soft key) to save the series of photos on the memory card, or press the **Delete** button (center soft key) to discard the photos and try again. Pressing **Delete** discards the entire series of photos, not just the first one. If you do not press either button, the camera automatically saves the photos.

#### **To change the Timelapse settings:**

- 1. Turn the camera on and turn the camera mode dial to **Rec**.
- 2. Press the **Menu** button.

The color LCD displays the **Media Settings** menu.

- 3. Use the 4-way arrow button to scroll down to **Timelapse**.
- 4. Press the **Edit** button (left soft key).

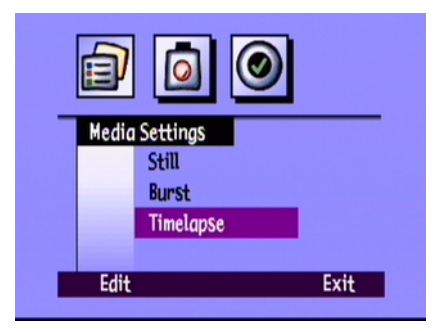

5. Use the 4-way arrow button to select a setting to change.

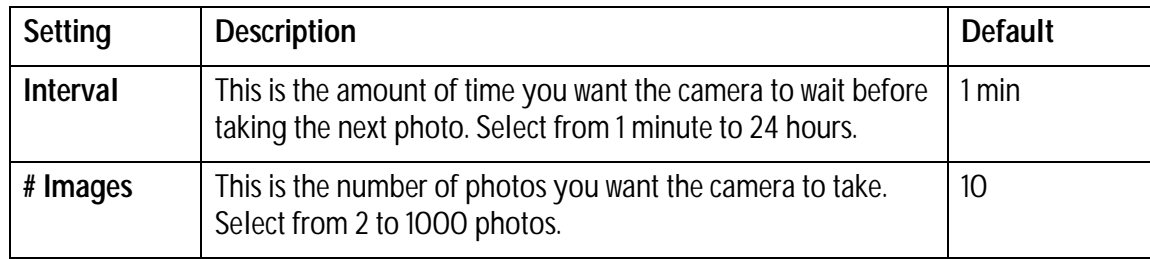

- 6. Use the 4-way arrow button to select the desired setting.
- 7. Press the **Exit** button (right soft key) twice to save your settings and exit the menus.

# <span id="page-12-0"></span>Adjusting the Camera Settings

### Taking Black and White Photos

You can take either color or black and white photos using the Still, Burst, or Timelapse settings. The default is color. This setting remains until you change it, even if you turn the camera off.

#### **To change to color or black and white photos:**

- 1. Turn the camera on and turn the camera mode dial to **Rec**.
- 2. Press the **Menu** button.
- 3. Select the photo type.
- 4. Press the **Edit** button (left soft key), then scroll down to **Color**.
- 5. Use the 4-way arrow button to choose **B&W** (black and white) or **Full** color.
- 6. Press the **Exit** button (right soft key) twice to save the settings and exit the menus.

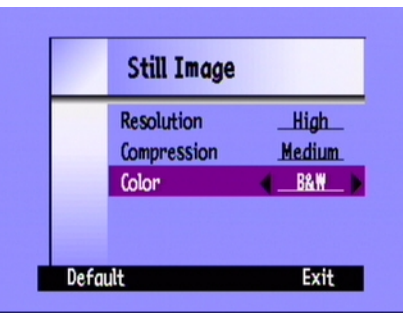

### Changing the Flash Setting

#### **To change the flash setting:**

- 1. Turn the camera on and turn the camera mode dial to **Rec**.
- 2. Press the **Flash** button repeatedly until the flash setting you want displays on the status LCD. The flash setting is effective for Still and Timelapse photos, and remains until you change it, even if you turn the camera off.

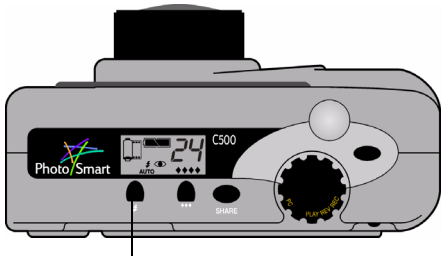

Flash button

Note:You cannot use the flash for Burst photos; the flash button is inactive.

The flash settings are indicated by icons on the status LCD:

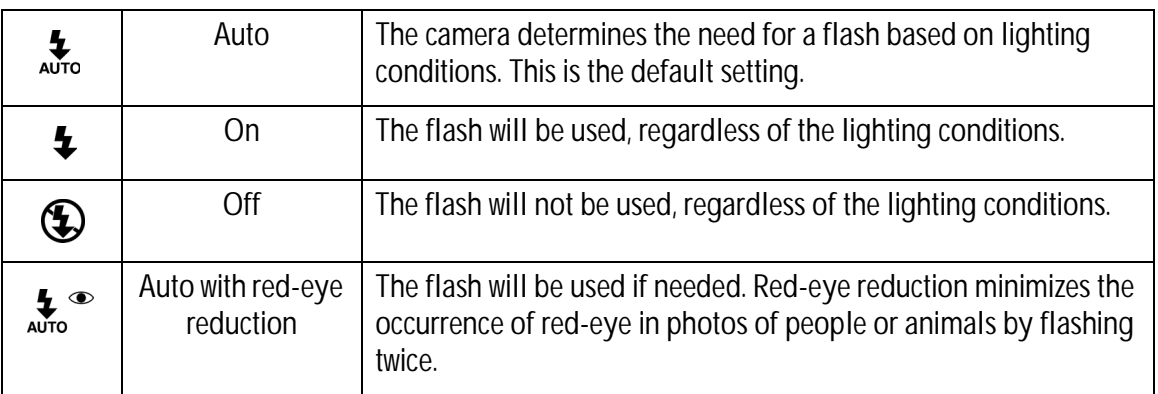

Note: The flash needs to recharge between photos. When the red light next to the viewfinder is off, you can take another flash photo.

You can also change the flash settings using the camera menus.

#### **To select a flash setting using the camera menus:**

- 1. Turn the camera on and turn the camera mode dial to **Rec**.
- 2. Press the **Menu** button.
- 3. Use the 4-way arrow button to scroll to the **Preferences** menu, then scroll down to **Capture**.
- 4. Press the **Edit** button (left soft key).
- 5. Scroll to **Flash**.

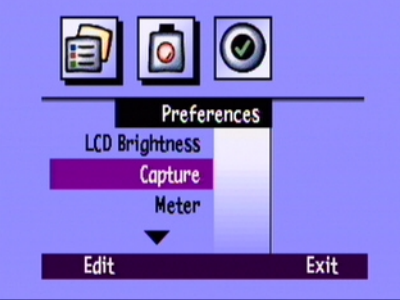

- 6. Use the 4-way arrow button to select a flash setting. See the table above for information about each of the flash settings.
	- Note: You cannot use the flash for Burst photos. If you choose a flash setting from the menu but you are taking Burst photos, the setting will not be effective until you take your next Still or Timelapse photo.
- 7. Press the **Exit** button (right soft key) twice to save the settings and exit the menus.
	- Tip: To conserve battery power, turn the color LCD off after you choose the setting.

### Adjusting the Photo Quality

The photo quality setting determines the photo's resolution and compression. Because of this, it also affects how many photos can be stored on the memory card. The photo quality setting remains the same for each photo of the same type (Still, Burst, and Timelapse) until you change it, even if you turn the camera off and on again.

When selecting the photo quality, keep in mind:

- •How you plan to use the photo (on screen, printed, enlarged, etc.).
- •Higher photo quality requires more space on the memory card; lower photo quality requires less space.
- • Because photo quality affects the number of photos that can be stored on the memory card, the number of available photos (displayed on the status LCD) changes as you change the photo quality. The number of photos is a conservative estimate, so you might find that you can take more photos than it indicates.
- •You can use different photo quality settings for different photos on the same memory card.
- •You can choose different photo quality settings for Still, Burst and Timelapse photos.
- • The camera processes photos with Fine or Super-fine diamond photo quality faster than those with lower photo quality. If you want to take several photos, one after the other, in a short period of time, use the Fine or Superfine photo quality setting.

#### **To adjust the photo quality:**

- 1. Turn the camera on and turn the camera mode dial to **Rec**.
- 2. Press the **Photo Quality** button repeatedly until the desired photo quality setting displays on the status LCD.

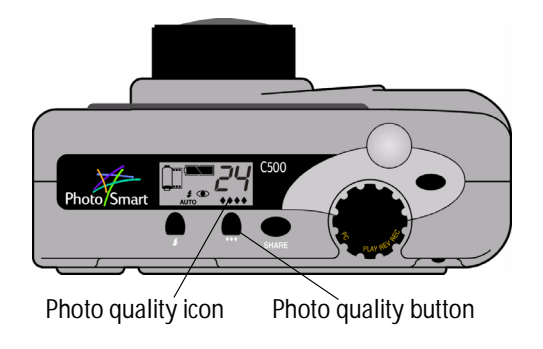

Each of the photo quality settings corresponds to a combination of resolution and compression settings. The diamond icons on the status LCD indicate photo quality as follows:

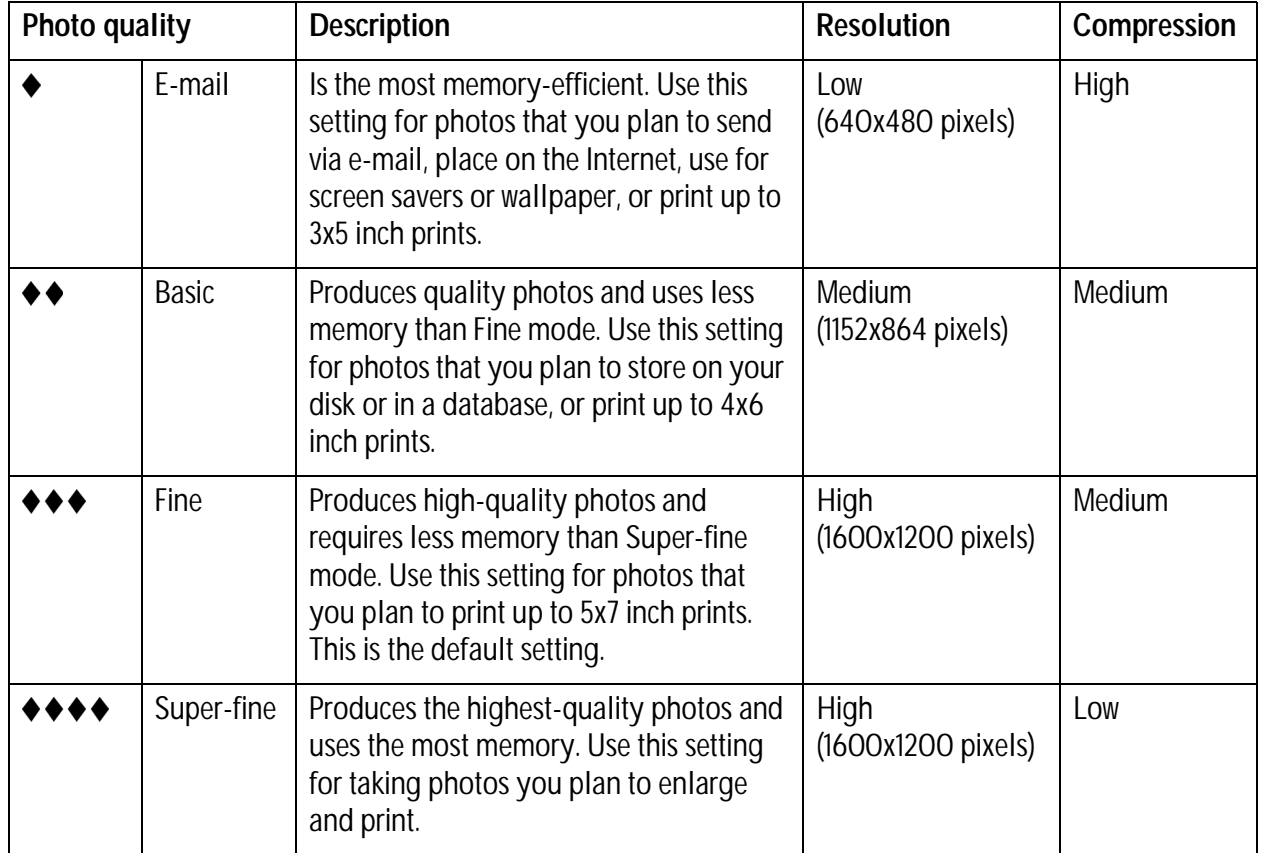

You can also adjust the photo quality by adjusting the individual resolution and compression settings for each of the three types of photos: Still, Burst and Timelapse.

#### **To adjust the photo quality using the menus:**

- 1. Turn the camera on and turn the camera mode dial to **Rec**.
- 2. Press the **Menu** button.
- 3. Select the photo type.
- 4. Press the **Edit** button (left soft key).
- 5. Use the 4-way arrow button to select a resolution or compression setting to change.

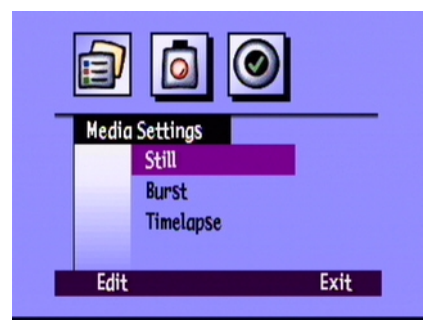

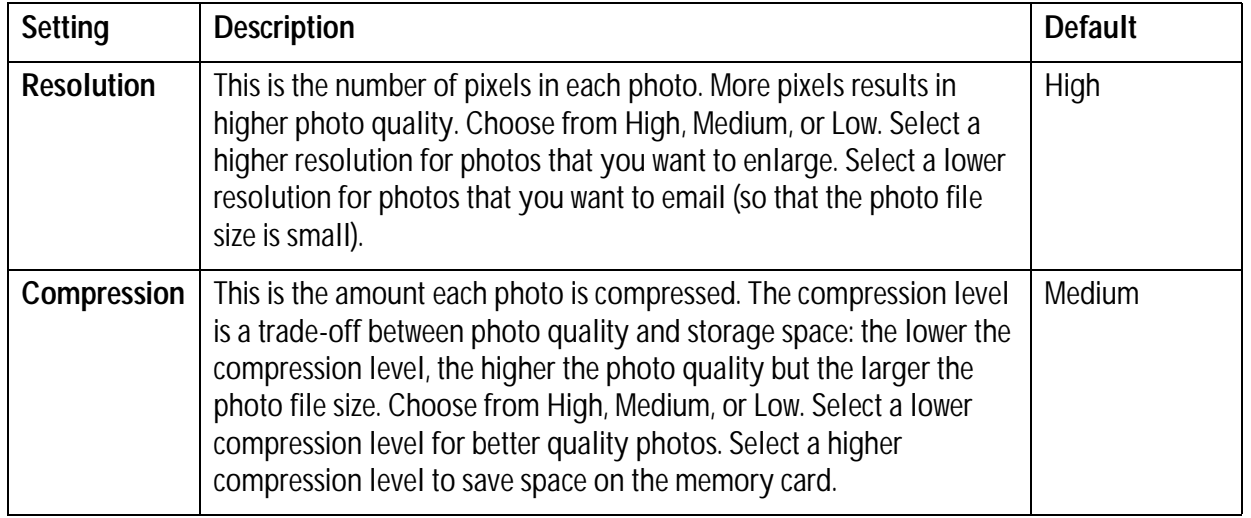

6. Use the 4-way arrow button to select the desired setting.

As you decide which settings to use, remember that there is a trade-off between resolution and compression. Higher resolution photos provide better quality, but if you use high resolution and high compression, some of the photo's detail will be lost.

Some combinations of settings correspond to the camera's standard settings indicated by the photo quality diamonds on the status LCD. If you choose to use combinations of settings that do not correspond to the camera's standard photo quality settings, you will see no photo quality diamonds on the status LCD. This just means that you are using a custom photo quality setting.

- Tip: If you aren't sure which settings to select, press the **Default** button (left soft key).
- 7. Press the **Exit** button (right soft key) twice to save your settings and exit the menus.

### Using the Zoom

The HP PhotoSmart C500 Digital Camera has optical zoom and digital zoom. Optical zoom uses the lens to focus in on a distant object. Use it to increase the size of a subject that is distant from you. Digital zoom selects pixels from the center of the photo and enlarges the image further. Use digital zoom once you have reached the maximum optical zoom, to increase the size of your subject even further.

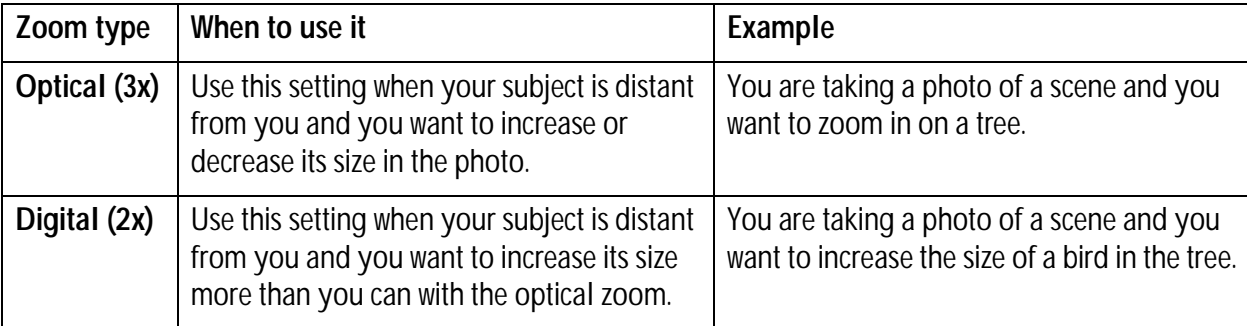

If you use the digital zoom, your photos will have lower resolution than they usually would for a particular photo quality setting. It is recommended that you print these photos in smaller sizes.

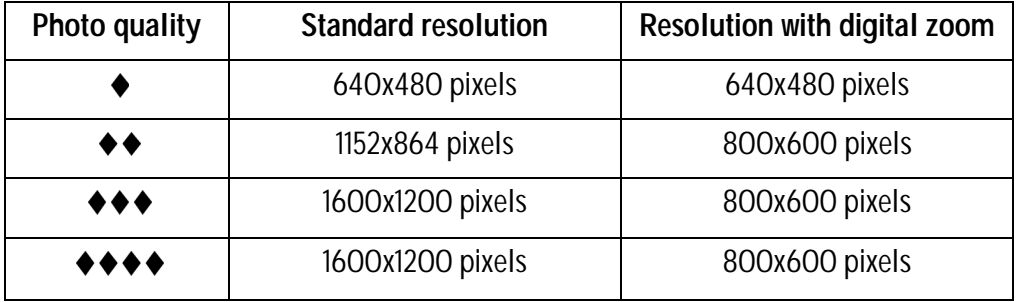

#### **To use optical zoom:**

- 1. Turn the camera on and turn the camera mode dial to **Rec**.
- 2. As you frame your subject in the viewfinder, move the **Zoom** control to the right to zoom in on your subject, or to the left to zoom out.
- 3. Take your photo.

#### **To use digital zoom:**

- 1. Turn the camera on and turn the camera mode dial to **Rec**.
- 2. Press the **color LCD on/off** button to turn the color LCD on.

Note:The color LCD must be on for digital zoom.

- Zoom control
- 3. If you do not see the overlay bars on the color LCD, press the **Overlay** button to turn the overlay bars on.
- 4. Zoom all the way in on your subject using the **Zoom** control. Release the **Zoom** control and then press it to the right again.

The digital zoom icon displays in the top overlay bar.

- 5. Frame your subject on the color LCD rather than through the viewfinder. Use the **Zoom** control to make further adjustments.
- 6. Take your photo.
- 7. Press the **color LCD on/off** button to turn the color LCD and digital zoom off.

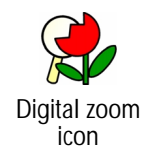

#### Adjusting the Camera Settings

### Using Macro Mode

Use macro mode to take close-up photos of small objects. For example, use macro mode to take a close-up photo of a flower.

#### **To turn on macro mode:**

- 1. Turn the camera on and turn the camera mode dial to **Rec**.
- 2. Press the **color LCD on/off** button to turn the color LCD on.

Note:The color LCD must be on for macro mode.

- 3. If you do not see the overlay bars on the color LCD, press the **Overlay** button to turn the overlay bars on.
- 4. Press the center soft key until the macro mode icon appears in color at the center of the lower overlay bar.
	- Note: The center soft key toggles between the self-timer and macro mode so that you can take photos using just one of the modes, or both at the same time. The icons appear in color if they are on. Keep pressing the button until you have selected the combination of self-timer and macro mode that you want; one on, both on, or both off.
- 5. View your subject through the viewfinder, and then frame your photo on the color LCD.
- 6. Take your photo.
- 7. Press the center soft key twice to turn macro mode off. The macro mode icon appears in black and white, indicating that macro mode is off.

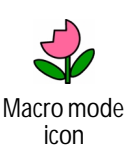

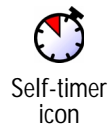

### Using the Self-Timer

Use the self-timer to take a photo of yourself or a posed group photo. Ten seconds (:10) is the default amount of time the camera waits before taking the photo. You can change this delay time to 3, 5, 10, 20, or 30 seconds.

Note:The self-timer is only available for Still photos.

#### **To use the self-timer:**

- 1. Attach the camera to a tripod, or place it on a firm surface at an appropriate distance and height from the subject.
- 2. Turn the camera on and turn the camera mode dial to **Rec**.
- 3. Press the **color LCD on/off** button to turn the color LCD on.
- 4. Select the **Still** option:
	- • Press the left soft key repeatedly until the **Still** icon displays on the lower overlay bar.

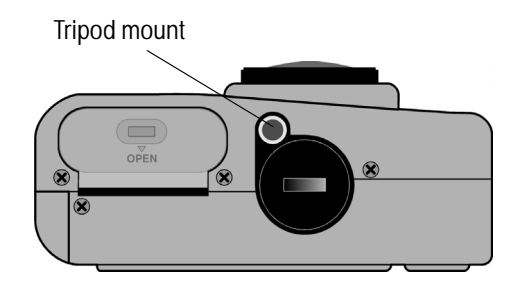

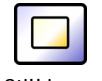

#### Still icon

- 5. Press the center soft key until you see **:10** (or the number of seconds you have set) appear on the upper overlay bar, and the self-timer icon appear in color on the lower overlay bar.
	- Note: The center soft key toggles between the selftimer and macro modes so that you can take photos using just one of the modes, or both at the same time. The icons appear in color if they are on. Keep pressing the button until you have selected the combination of self-timer and macro mode that you want; one on, both on, or both off.
- 6. Frame your subject in the viewfinder, then press and hold the **Shutter** button 1/2 way down to allow the camera to adjust the focus and exposure.
- 7. When you see a green light to the left of the viewfinder, press the **Shutter** button all the way down, then release it.

The red self-timer indicator light on the front of the camera starts blinking. The light blinks faster for the final 3 seconds, then stops blinking just before the camera takes the photo.

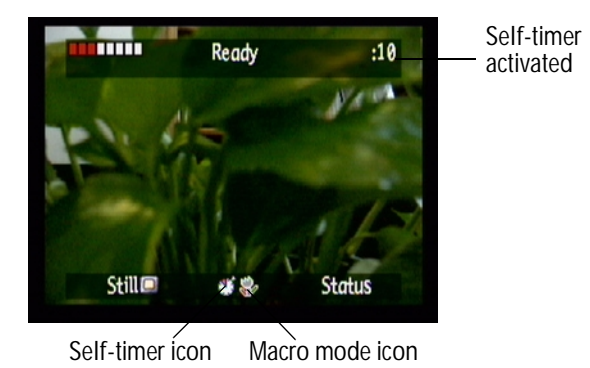

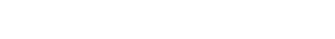

Self-timer indicator light

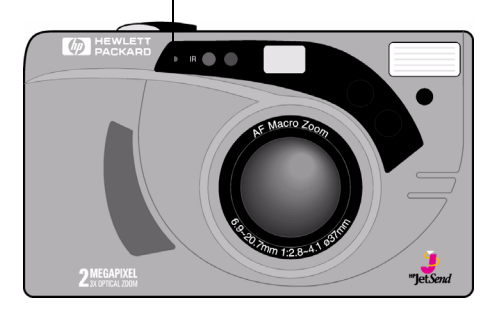

#### **To change the self-timer delay:**

- 1. Turn the camera on and turn the camera mode dial to **Rec**.
- 2. Press the **color LCD on/off** button to turn the color LCD on.
- 3. Press the **Menu** button.
- 4. Use the 4-way arrow button to scroll to the **Preferences** menu, then scroll down to **Capture.**
- 5. Press the **Edit** button (left soft key).
- 6. Scroll to **Self-Timer.**

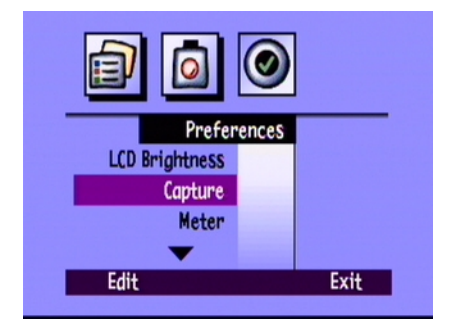

- 7. Use the 4-way arrow button to decrease or increase the number of seconds the camera waits before taking the photo. You can select 3, 5, 10, 20, or 30 seconds.
- 8. Press the **Exit** button (right soft key) twice to save the settings and exit the menus.

### Setting the Exposure

The HP PhotoSmart C500 Digital Camera automatically adjusts the amount of light in your photo for different lighting conditions. It includes two automatic methods (Matrix and Spot) which calculate the exposure setting differently. To make the final photo lighter or darker than the automatic exposure would produce, you can also manually adjust the exposure. Exposure can be adjusted as much as +/-1.5 EVs (Exposure Values) in 0.3 EV increments.

#### **To change the exposure setting:**

- 1. Turn the camera on and turn the camera mode dial to **Rec**.
- 2. Press the **Menu** button.
- 3. Use the 4-way arrow button to scroll to the **Photo Assist** menu.

The Photo Assist menu displays with **Exposure** selected.

- 4. Press the **Edit** button (left soft key).
- 5. Use the 4-way arrow button to select an exposure option.

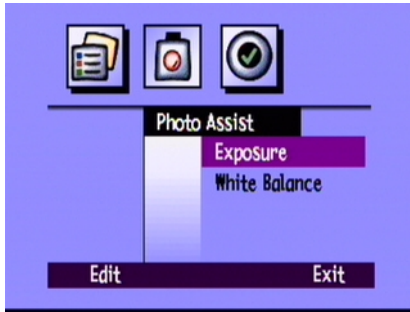

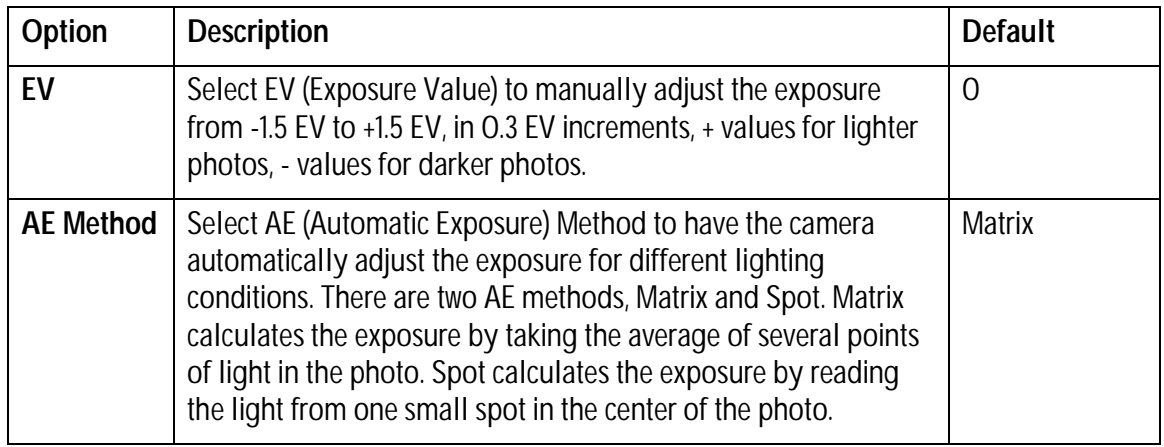

- 6. Use the 4-way arrow button to choose a setting.
	- Tip: If you aren't sure which settings to select, press the **Default** button (left soft key).
- 7. Press the **Exit** button (right soft key) twice to save the settings and exit the menus.

If you use the **AE method**, you can also adjust whether the camera continuously calculates the exposure (Continuous AE), or calculates the exposure when you press the **Shutter** button 1/2 way down and then locks the exposure (Auto Exposure Lock). If you are taking a photo of a scene that has darker and lighter sections, (for example, a subject standing in a shadow) Auto Exposure Lock can help you to expose the photo correctly. For example, you can aim the camera at a darker part of the scene, press the **Shutter** button 1/2 way down, and then move the camera to include a brighter part of the scene.

#### **To adjust the AE method's meter setting:**

- 1. Turn the camera on and turn the camera mode dial to **Rec**.
- 2. Press the **Menu** button.
- 3. Use the 4-way arrow button to scroll to the **Preferences** menu, then scroll down to **Meter**.
- 4. Press the **Edit** button (left soft key).
- 5. Use the 4-way arrow button to select an exposure option.
	- • **Continuous AE** calculates the automatic exposure continuously when you press the **Shutter** button.
	- • **Auto Exposure Lock** calculates the automatic exposure when you press the **Shutter** button 1/2 way down, and then locks the exposure at that setting.
- 6. Press the **Select** button (left soft key) to choose an option.
- 7. Press the **Exit** button (right soft key) twice to save the settings and exit the menus.

### Setting the White Balance

For the truest color reproduction in your photos, the HP PhotoSmart C500 Digital Camera automatically adjusts the balance of colors to make a true white in different lighting conditions. You can manually adjust this setting to have the camera compensate for specific lighting conditions. The white balance setting remains the same until you change it, even if you turn the camera off.

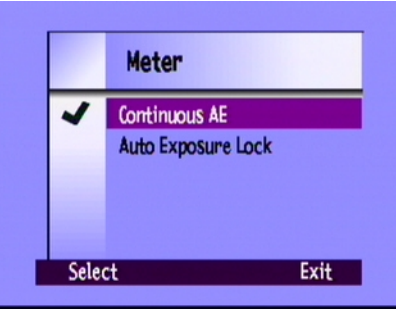

#### **To manually adjust the white balance setting:**

- 1. Turn the camera on and turn the camera mode dial to **Rec**.
- 2. Press the **Menu** button.
- 3. Use the 4-way arrow button to scroll to the **Photo Assist** menu, then scroll down to **White Balance**.
- 4. Press the **Edit** button (left soft key).

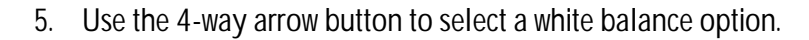

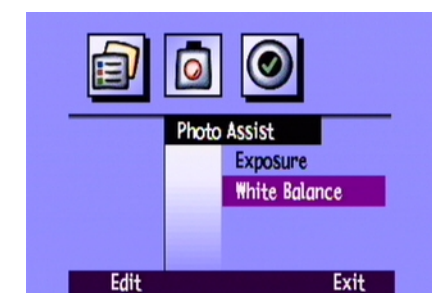

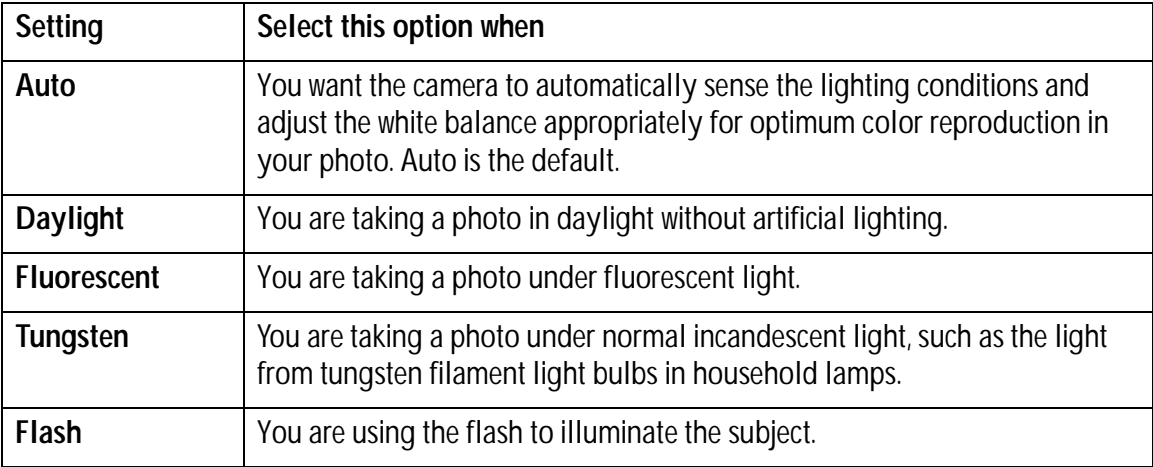

- 6. Press the **Select** button (left soft key).
- 7. Press the **Exit** button (right soft key) twice to save the settings and exit the menus.

### Using Instant Review

After you take a photo, Instant Review briefly displays the photo on the color LCD, even if you have not turned the color LCD on. If you are happy with the photo, you can then save it on the memory card. If not, you can discard the photo and try again. If you do not use Instant Review, the camera automatically saves the photo. Instant Review defaults to off, so if you want to use this feature, you need to turn it on first.

Tip: If you want to take several photos in quick succession, turn Instant Review off. With Instant Review on, the camera takes longer to process each photo.

#### **To turn Instant Review on or off:**

- 1. Turn the camera on and turn the camera mode dial to **Rec**.
- 2. Press the **Menu** button.
- 3. Use the 4-way arrow button to scroll to the **Preferences** menu, then scroll down to **Capture.**
- 4. Press the **Edit** button (left soft key).
- 5. Scroll to **Instant Review.**
- 6. Use the 4-way arrow button to turn Instant Review on or off.
- 7. Press the **Exit** button (right soft key) twice to save the settings and exit the menus.

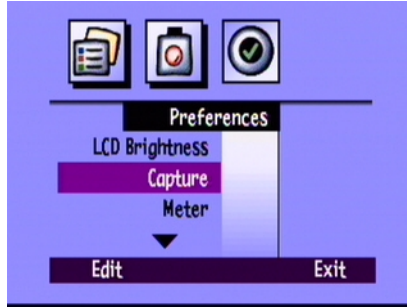

#### **To use Instant Review:**

1. Take your photo.

After a few seconds, your photo appears briefly on the color LCD.

Note:If your photo does not appear on the color LCD, you need to turn Instant Review on.

- 2. Press the **Save** button (right soft key) to save your photo, or press the **Delete** button (center soft key) to discard the photo.
	- Note: The camera automatically saves the photo if you do not specify that you want to save or delete it. You can clear the color LCD and save the photo by pressing the **Shutter** button 1/2 way down.
- 3. If you chose to delete the photo, press the **Delete** button (left soft key) to confirm the deletion. If you do not confirm that you want to delete the photo before the photo disappears from the color LCD, the camera saves the photo.

## Setting the Eye Start

Eye Start brings the camera out of sleep mode and starts adjusting the exposure when your eye is close to the viewfinder. Eye Start works by using sensors located next to the viewfinder. It is on by default.

#### **To turn Eye Start on or off:**

- 1. Turn the camera on and turn the camera mode dial to **Rec**.
- 2. Press the **Menu** button.
- 3. Use the 4-way arrow button to scroll to the **Preferences** menu, then scroll down to **Capture**.
- 4. Press the **Edit** button (left soft key).
- 5. Use the 4-way arrow button to turn Eye Start on or off.
- 6. Press the **Exit** button (right soft key) twice to save the settings and exit the menus.

## Setting Hand Held

The camera has a Hand Held setting which helps you to take photos that are

clear and sharp. If the Hand Held setting is on, the camera allows you to take photos with a slowest shutter speed of 1/8 second. By default, Hand Held is on. If you turn the Hand Held setting off, the camera allows you take photos with a shutter speed as slow as 2 seconds. It is recommended that you use the camera with a tripod, or place the camera on a firm, stable surface if you need to use a slow shutter speed.

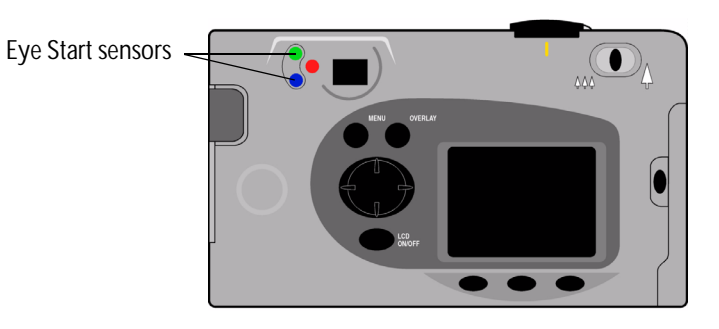

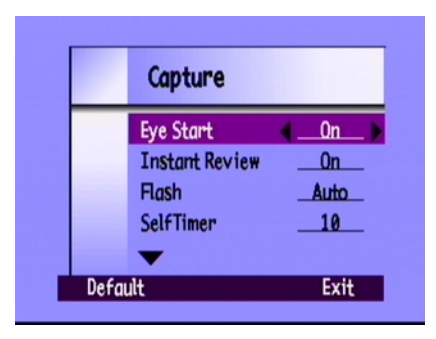

#### **To turn Hand Held on or off:**

- 1. Turn the camera on and turn the camera mode dial to **Rec**.
- 2. Press the **Menu** button.
- 3. Use the 4-way arrow button to scroll to the **Preferences** menu, then scroll down to **Capture**.
- 4. Press the **Edit** button (left soft key).
- 5. Scroll down to **Hand Held**.
- 6. Use the 4-way arrow button to turn Hand Held on or off.
- 7. Press the **Exit** button (right soft key) twice to save the settings and exit the menus.

### Setting the Counter Reset

Counter Reset allows you to choose how you want to number your photos on the memory card. If you want to start numbering photos from 1 each time you delete all the photos from the memory card, turn Counter Reset on. If you want to continue numbering photos, even after erasing all the photos from the memory card, so that you know the total number of photos you have taken since you bought the camera, turn Counter Reset off. It is off by default.

#### **To set Counter Reset:**

- 1. Turn the camera on and turn the camera mode dial to **Rec**.
- 2. Press the **Menu** button.
- 3. Use the 4-way arrow button to scroll to the **Preferences** menu, then scroll down to **Capture**.
- 4. Press the **Edit** button (left soft key).
- 5. Scroll down to **Counter Reset**.
- 6. Use the 4-way arrow button to turn Counter Reset on or off.
- 7. Press the **Exit** button (right soft key) twice to save the settings and exit the menus.

### Setting Auto Shutoff

Your HP PhotoSmart C500 Digital Camera has an automatic shutoff, which is designed to help conserve battery life during periods of inactivity. Auto Shutoff is on by default. It is recommended that you turn Auto Shutoff off when you are downloading photos to your computer.

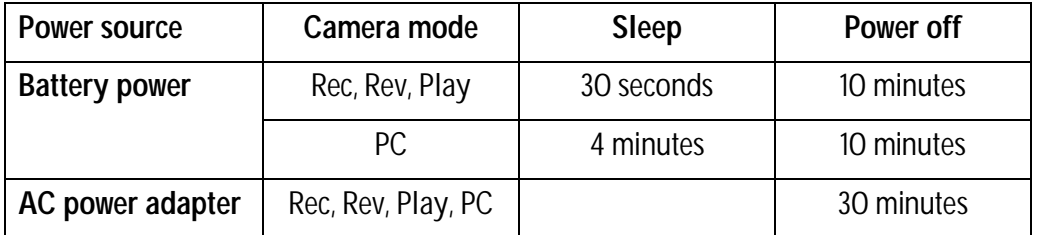

Auto Shutoff turns off camera functions after the following periods of inactivity:

- •If the camera is in sleep mode, press any button to "wake up" the camera.
- •If the camera has turned itself off, press the **on/off** button to turn it back on.

#### **To turn Auto Shutoff on or off:**

- 1. Turn the camera on and turn the camera mode dial to **Rec**.
- 2. Press the **Menu** button.
- 3. Use the 4-way arrow button to scroll to the **Preferences** menu, then scroll down to **General**.
- 4. Press the **Edit** button (left soft key).
- 5. Scroll down to **Auto Shutoff**.
- 6. Use the 4-way arrow button to turn Auto Shutoff on or off.
- 7. Press the **Exit** button (right soft key) to save the settings and exit the menus.

### Setting the Beep

The camera uses a beep to communicate that an event has taken place. For example, when you take a photo, the camera beeps to let you know that it has finished capturing the image. Beep is on by default.

The camera beeps:

- •Twice after a photo has been taken.
- •Once at the beginning of a Burst series, and then twice at the end of the series.
- •For 3 seconds when the batteries are low.

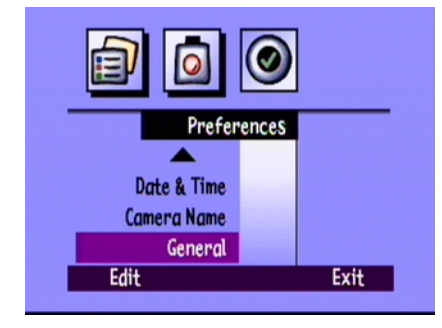

- •When you turn the camera on, if the memory card is damaged or unformatted.
- •When you press the **Shutter** button, if the memory card is full.
- •If the camera is on and you insert a full memory card.

#### **To turn the Beep on or off:**

- 1. Turn the camera on and turn the camera mode dial to **Rec**.
- 2. Press the **Menu** button.
- 3. Use the 4-way arrow button to scroll to the **Preferences** menu, then scroll down to **General**.
- 4. Press the **Edit** button (left soft key).
- 5. Use the 4-way arrow button to turn Beep on or off.
- 6. Press the **Exit** button (right soft key) twice to save the settings and exit the menus.

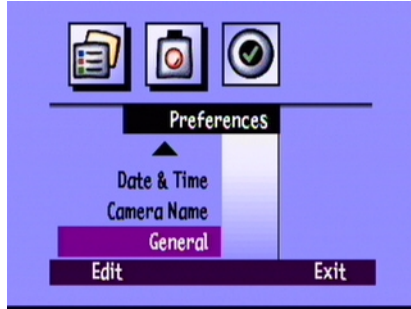